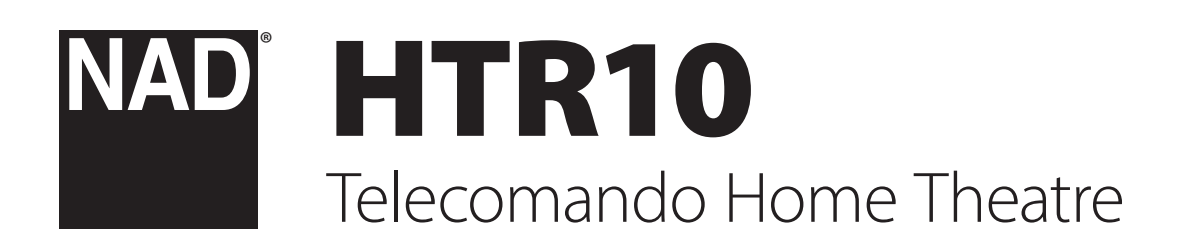

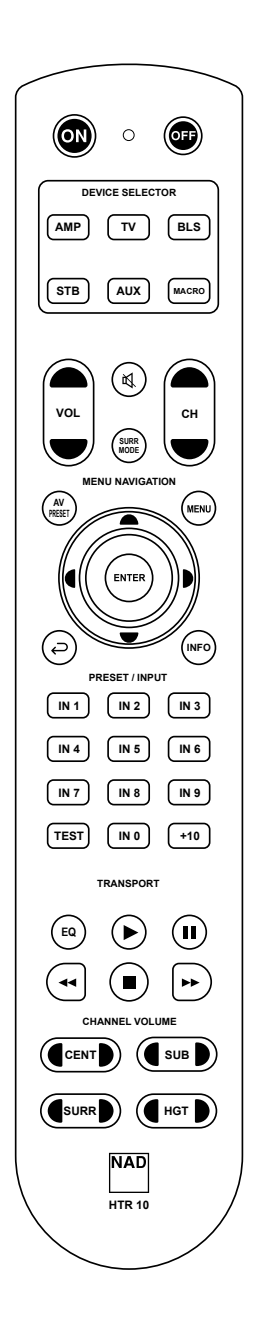

# Manuale delle Istruzioni

# INFORMAZIONI GENERALI DELL'HTR 10

- **•** Comandi fino a un massimo 5 dispositivi.
- **•** Pre-programmazione con tutti i comandi a distanza NAD
- **•** Apprende fino a 220 comandi.
- **•** Registra fino a 48 macro con un massimo di 64 comandi ciascuno.
- **•** Punch-through configurabile.
- **•** Illuminazione tasto con timeout programmabile.
- **•** Aggiornabile.
- **•** Contiene una libreria pre-programmata di codici remoti NAD

Il NAD HTR 10 è pronto a far funzionare componenti NAD compatibili direttamente dalla box, ma in realtà sono cinque telecomandi in uno. Ognuno degli 5 tasti del selettore dispositivo DEVICE SELECTOR nella parte superiore del ricevitore può richiamare una nuova "pagina" di codici di telecomando da trasmettere con i rimanenti tasti. È possibile "insegnare" i codici da qualsiasi componente controllato da telecomando a infrarossi, indipendentemente dalla marca, a uno o a tutti questi tasti.

Ovviamente, il sistema più logico è quello di insegnare i codici dal lettore AMP alla "pagina" [AMP] selettore del dispositivo DEVICE SELECTOR, i codici del televisore alla "pagina" [TV] e così via, ma non c'è uno schema obbligatorio: è possibile caricare qualsiasi comando su qualsiasi tasto di qualsiasi pagina (vedi LEARNING CODES FROM OTHER REMOTES "Apprendere i codici dagli altri telecomandi" qui sotto).

L'HTR 10 è già pre-programmato con una serie completa di comandi del ricevitore NAD nella pagina [AMP] DEVICE SELECTOR e con i comandi BluOS nella pagina [BLS] DEVICE SELECTOR. Tutti i tasti funzione nella pagina [AMP] DEVICE SELECTOR sono stati pre-programmati per controllare amplificatori, preamplificatori e ricevitori NAD

In questo caso si tratta di comandi permanenti: Anche se dovessero essere sostituiti da nuovi comandi dell'HTR 10, la sottostante libreria di comandi resterebbe comunque memorizzata, così da poter essere richiamata, nel caso in cui venisse aggiunto un nuovo componente NAD compatibile al sistema in un secondo momento, vedere "DELETE MODE" (Modalità di Cancellazione) più avanti.

I comandi della libreria per il funzionamento di altri componenti NAD quali dispositivi di amplificazione, DVD, BD, CD o sintonizzatori possono essere programmati anche su uno qualsiasi dei tasti DEVICE SELECTOR.

# FAMILIARIZZAZIONE CON HTR 10

Il telecomando HTR 10 può essere suddiviso in due sezioni principali. Cinque tasti del selettore del dispositivo DEVICE SELECTOR in alto: [AMP], [TV], [BLS], [STB] e [AUX], impostano i tasti rimanenti del ricevitore su una "pagina" di comandi per controllare un particolare componente. Un tasto del selettore del dispositivo DEVICE SELECTOR stabilisce soltanto quale componente controllerà l'HTR 10, non realizza alcuna funzione per quanto riguarda il componente. Tutti tasti rimanenti sono tasti di funzione che possono acquisire i codici di comando inviati da altri telecomandi che utilizzano trasmissioni virtuali o a infrarossi, così da poter utilizzare l'HTR 10 con qualsiasi dispositivo, indipendentemente dalla marca.

# DESCRIZIONE DELLE FUNZIONI DEL TASTO

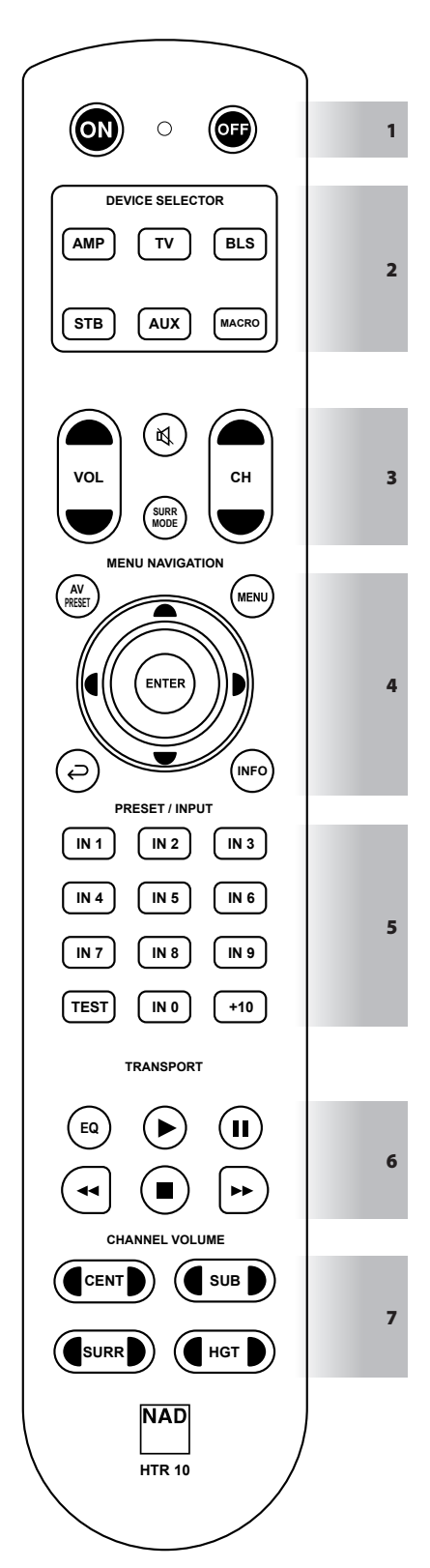

Le seguenti funzioni sono applicabili attraverso il DEVICE SELECTOR impostato su AMP.

# **1 ON, OFF**

Il telecomando HTR 10 ha un tasto di accensione (ON) e spegnimento (OFF) distinti.

- **•** Premere il tasto ON per far passare un Amplificatore o un Ricevitore NAD compatibile dalla modalità standby alla modalità di funzionamento.
- **•** Premere il tasto OFF per far passare un Amplificatore o un Ricevitore NAD compatibile alla modalità standby.

# **2 DEVICE SELECTOR (SELETTORE DEL DISPOSITIVO)**

Un tasto selettore del dispositivo DEVICE SELECTOR stabilisce soltanto quale componente controllerà l'HTR 10, non realizza alcuna funzione sul componente NAD compatibile.

**•** Premere il tasto DEVICE SELECTOR desiderato per indirizzare i tasti pertinenti a una "pagina" di comandi relativi al dispositivo selezionato. Dopo aver selezionato un dispositivo, è possibile premere i tasti corrispondenti del telecomando HTR 10 validi per il dispositivo selezionato.

#### **MACRO**

Utilizzare il tasto MACRO per registrare una macro.

#### **3**

- **•** Esclude temporaneamente l'audio o lo ripristina dalla modalità Mute (Esclusione audio).
- La regolazione del volume tramite VOL  $\blacktriangle$ /  $\blacktriangledown$  dell'HTR 10 o la manopola VOLUME del pannello anteriore disattiva automaticamente la funzione di silenziamento.

#### **MODALITÀ SURR**

**•** Selezionare la modalità di ascolto o surround desiderata.

#### $V$ OL  $\triangle$ / $\triangle$

**•** Aumentare o diminuire il volume.

#### $CH \triangle / \blacktriangleright$

**•** Non applicabile all'Amplificatore o al Ricevitore NAD.

#### **4 AV PRESET**

- **•** Richiamare o selezionare un numero di preimpostazione memorizzato premendo AV PRESET e quindi il tasto numerico corrispondente al numero di preimpostazione A/V desiderato.
- **•** La configurazione di una preimpostazione A/V può essere effettuata tramite il menu Preset A/V.

### **MENU, D, ENTER**

**•** Visualizzare MAIN MENU su On-Screen-Display (OSD) premendo uno dei seguenti pulsanti: MENU,  $\blacktriangleright$  o ENTER. MAIN MENU OSD verrà visualizzato tramite il dispositivo di uscita video collegato (ad esempio, il televisore).

#### A/S/D/F**, ENTER**

- **•** Selezionare una voce in un menu spostandosi a sinistra o a destra [ $\langle$ / $\rangle$ ], in alto o in basso [ $\blacktriangle$ / $\blacktriangledown$ ] e premendo ENTER (se necessario) per confermare la selezione.
- **•** Premendo [A] si ritorna al menu precedente o si esce dal menu.

# $\overline{C}$

**•** Ritornare al menu precedente o uscire dal menu attuale.

# **INFO**

**•** Premere in modo alternato per visualizzare le informazioni della Sorgente sul display del pannello frontale dei Ricevitori NAD compatibili.

#### **5 INPUT SELECTOR (SELETTORE DI INGRESSO)**

**•** Premere IN 1 (come in INPUT 1) fino a IN 9 per richiamare o selezionare un ingresso assegnato. A IN 1 forse un dispositivo o una sorgente collegata al pannello posteriore di INPUT 1. Si noti che è possibile assegnare a IN 1 qualsiasi ingresso o sorgente collegata. A IN 0 può essere assegnato qualsiasi dispositivo o sorgente collegata.

#### **TEST**

**•** Avviare la modalità di prova Speaker Test nella sezione "Speaker Levels" (Livelli del Diffusore) del menu Speaker Setup (Impostazione Diffusore) dei ricevitori NAD applicabili.

#### **+10**

**•** Non applicabile all'Amplificatore o al Ricevitore NAD.

#### **6 EQ**

**•** Il tasto EQ è utilizzato in combinazione con un tasto DEVICE SELECTOR per apprendere, copiare o eseguire punch-through un codice, una funzione o un comando.

#### 4**,** j**,** 7/8**,** g

**Premere Play [D], Pause [II], Skip Back [44], Skip Forward [DD]** o Stop [g] di un brano. Alcune di queste funzioni dei tasti di riproduzione potrebbero non essere sempre applicabili.

# **7** A**CENT**S

**•** Aumenta o diminuisce direttamente il livello audio del canale CENTER.

### A**SUB**S

**•** Aumenta o diminuisce direttamente il livello audio del canale **SUBWOOFER** 

#### A**SURR**S

**•** Aumenta o diminuisce direttamente il livello audio del canale **SURROUND** 

#### A**HGT**S

**•** Aumenta o diminuisce direttamente il livello audio del canale **HEIGHT** 

Tutti i tasti dell'HTR 10 possono eseguire qualsiasi funzione o comando applicabile in base al DISPOSITIVO selezionato, alla libreria caricata o al codice appreso/copiato.

#### APPRENDERE I CODICI DA ALTRI TELECOMANDI

Iniziare a posizionare l'HTR 10 "faccia a faccia" con il telecomando sorgente in modo che le finestre a infrarossi dei due dispositivi si trovino a circa 5 cm di distanza l'una dall'altra.

- **• Entrare in modalità di apprendimento:** sull'HTR 10, premere contemporaneamente per 3 secondi sia il tasto selettore del dispositivo [DEVICE SELECTOR] che il tasto [EQ] fino a quando il LED di apprendimento tra i tasti ON e OFF dell'HTR 10 diventa verde fisso.
- **•** Premere il tasto funzione dell'HTR 10 a cui si desidera insegnare un comando; il LED di apprendimento diventa arancione.
- **•** Premere e tenere premuto il tasto funzione del telecomando sorgente: il LED di apprendimento dell'HTR 10 lampeggia arancione per un secondo o due, poi diventa verde fisso. Il comando viene appreso.
- **•** Premere di nuovo il tasto DEVICE SELECTOR dell'HTR 10 per uscire dalla modalità di apprendimento.

Se il LED di apprendimento non lampeggia con una luce arancione, potrebbe essere necessario variare la distanza tra i telecomandi. Se il LED di apprendimento diventa rosso piuttosto che verde, lo specifico controllo di quel telecomando sorgente non può essere appreso. In rari casi, ci potrebbe essere qualche formato IR non compatibile con l'HTR 10.

#### **AVVERTENZA IMPORTANTE**

*In alcuni casi, il telecomando HTR 10 non riesce a ricevere il comando IR dalla sorgente o dal telecomando di invio. Ciò può essere dovuto a un segnale IR non standard o corrotto dal telecomando di invio. In questi casi, il telecomando di invio può essere in grado di far funzionare il dispositivo con cui è stato fornito, ma potrebbe non essere possibile per il telecomando NAD apprendere il comando.*

**Esempio:** Apprendimento "BD Pause" [pausa Blu-ray Disc] Posizionare l'HTR 10 e il telecomando del lettore Blu-ray come descritto sopra.

- **•** Sull'HTR 10, tenere premuto contemporaneamente [EQ] e il tasto DEVICE SELECTOR, [AUX] in questo esempio, a cui si desidera assegnare "BD Pause" [pausa Blu-ray Disc]; il LED di apprendimento diventa verde fisso.
- **•** Premere il tasto Pausa dell'HTR 10 [j]; il LED di apprendimento diventa arancione.
- **•** Premere e tenere premuto il corrispondente tasto Pausa del telecomando del lettore Blu-ray; il LED di apprendimento dell'HTR 10 lampeggia con una luce arancione e poi diventa verde fisso. Il comando viene appreso.
- **•** Premere di nuovo [AUX] per uscire dalla modalità di apprendimento.

#### **NOTE**

- *• L'HTR 10 è in grado di apprendere fino a 220 comandi sfruttando i tasti del selettore del dispositivo [DEVICE SELECTOR] e i tasti funzione.*
- *• È inoltre possibile configurare i tasti del selettore del dispositivo [DEVICE SELECTOR] in modo da caricare qualsiasi comando.*
- *• Tenere premuto un tasto configurato del selettore del dispositivo [DEVICE SELECTOR] per almeno 2 secondi per eseguire la funzione assegnata allo specifico pulsante.*
- *• Premendo per un tempo più breve un tasto del selettore del dispositivo [DEVICE SELECTOR] si avrà come effetto solo il cambiamento del dispositivo attivo.*

#### **ANNULLARE OPERAZIONE**

É possibile annullare la configurazione di un tasto, premendo il tasto del selettore del dispositivo DEVICE SELECTOR prima che il processo di apprendimento sia completato; il LED di apprendimento diventa rosso.

#### PUNCH THROUGH

La funzione "punch-through" dell'HTR 10 consente di mantenere un tasto funzione da una "pagina" di Selezione del Dispositivo ad un'altra, in modo che, ad esempio, la funzione AMP [SURR MODE] possa ancora controllare il componente NAD compatibile quando la pagina BLS DEVICE SELECTOR è attiva.

#### **NOTA**

*I tasti [VOL ▲/▼] dell'HTR 10 sono preprogrammati come "punchthrough" per tutte le pagine di selezione del dispositivo: [VOL*  $\blacktriangle / \blacktriangledown$ *] azionerà il volume master del compatibile con il componenti NAD compatibile indipendentemente dal dispositivo attualmente selezionato. I comandi del volume del canale [CENTER], [SUB], [SURR] e [HGT] sono analogamente pre-programmati come punched-through.*

Per impostare un punch through, dopo essere entrati in modalità di apprendimento e aver premuto il tasto desiderato da punch through, è sufficiente premere due volte il tasto DEVICE SELECTOR relativamente al quale realizzare la funzione punch through. Il LED di stato diventa verde; premere nuovamente il tasto del selettore del dispositivo DEVICE SELECTOR per uscire dalla modalità.

**Esempio:** il tasto Punch-through AMP [SURR MODE] alla "pagina" del BLS

- **•** Sull'HTR 10, premere contemporaneamente [BLS] e [EQ]; il LED di apprendimento diventa verde fisso.
- **•** Premere [SURR MODE]; il LED della funzionalità di apprendimento si illumina con luce arancione.
- **•** Premere [AMP] due volte; il LED della funzionalità di apprendimento si illumina a verde.
- **•** Premere [BLS] di nuovo per uscire dalla modalità di apprendimento.

#### COPIARE UN COMANDO DA UN ALTRO TASTO

È possibile copiare un comando da qualsiasi tasto HTR 10 ad un altro. Per copiare una funzione del tasto, dopo essere entrati in modalità di apprendimento e aver premuto il tasto desiderato su cui copiare, è sufficiente premere il tasto del dispositivo da cui si desidera copiare, avendo prima premuto il suo tasto DEVICE SELECTOR se si trova su un'altra "pagina". Il LED di stato diventa verde; premere nuovamente il tasto del selettore del dispositivo DEVICE SELECTOR per uscire dalla modalità.

**Esempio:** copiare il comando Pausa dalla pagina del BLS al pulsante [j] di AUX:

- **•** Sull'HTR 10, premere contemporaneamente [AUX] e [EQ]; il LED di apprendimento diventa verde fisso.
- Premere il tasto Pausa [II]; il LED di apprendimento diventa arancione.
- Premere il tasto [BLS]; premere il tasto Pausa [II]; il LED di apprendimento diventa verde.
- **•** Premere di nuovo [AUX] per uscire dalla modalità di apprendimento.

#### **NOTA**

*Le funzioni di copia e punch-through sono simili. Tuttavia, se si copia un comando e successivamente si cancella o si sovrascrive il comando originale (tasto sorgente), il comando copiato sul tasto rimane invariato. Se si esegue punch-through di un comando e poi si cancella o si sovrascrive il tasto originale, anche le funzioni di punch-through cambiano di conseguenza.*

# COMANDI MACRO

Un comando "macro" consiste in una serie di due o più codici remoti emessi automaticamente da una singola pressione di tasti. Si può usare una macro per automatizzare una semplice sequenza di comandi, come ad esempio "Accendere il televisore e poi aumentare il livello del volume". Oppure si può comporre una macro elaborata per accendere un intero sistema, selezionare una sorgente, scegliere una modalità di ascolto e ricominciare la riproduzione, il tutto attraverso un'unica pressione di tasti. L'HTR 10 è in grado di registrare una macro per ciascuno dei tasti funzione del selettore del dispositivo DEVICE SELECTOR.

#### **NOTA**

*Le macro sono indipendenti dal dispositivo attualmente selezionato.*

#### **REGISTRAZIONE MACRO**

Per registrare una macro, premere simultaneamente per 3 secondi il tasto [MACRO] e il tasto funzione HTR 10 a cui si desidera assegnare la macro e tenerli premuti fino a quando il LED di stato non diventa verde. Si accenderà anche il pulsante macro.

Premere la sequenza dei tasti funzione da registrare nella macro, assicurarsi di premere prima il tasto richiesto del selettore dispositivi DEVICE SELECTOR per ciascuna funzione (è possibile cambiare dispositivo durante la registrazione della macro tutte le volte che è necessario), questo permette di creare una macro con comandi da più di una "pagina" del selettore dispositivi DEVICE SELECTOR.

Una volta terminata l'immissione della sequenza di comandi desiderata, premere nuovamente [MACRO] per memorizzare la macro; il LED di apprendimento e l'illuminazione dei tasti [MACRO] si spegneranno.

#### **NOTA**

*Ogni macro può memorizzare un massimo di 64 passi di comando. Se si supera questo numero, la macro verrà memorizzata automaticamente dopo l'aggiunta del 64° comando.*

**Esempio:** registrare una macro sul tasto [0] per accendere il Ricevitore NAD, accendere il televisore\*, selezionare l'ingresso 1 (Sorgente 1) e aumentare di un valore il livello del volume del dispositivo sorgente 1 collegato (ad esempio del televisore)

- **•** Sull'HTR 10, premere contemporaneamente [MACRO] e [0] (zero); il LED di apprendimento diventa verde fisso.
- **•** Premere [AMP], premere [ON]; premere [TV], premere [ON]; premere [AMP], premere [1] (Ingresso 1); premere [TV], premere [VOL -] - il LED di apprendimento lampeggia ad ogni valore aggiunto.
- **•** Premere di nuovo [MACRO] per uscire dalla modalità di registrazione macro.

Per cancellare una macro, eseguire i passi sopra descritti senza inserire alcuna funzione.

*\* I codici del televisore devono essere già stati appresi/caricati sul dispositivo TV dell'HTR 10.*

# **ESECUZIONE DELLE MACRO**

Per eseguire una macro, premere e rilasciare [MACRO]; il tasto corrispondente si illumina per 5 secondi. Mentre rimane acceso, premere un tasto dell'HTR 10 su cui è stata precedentemente memorizzata una macro.

Verrà eseguita la macro corrispondente; mentre ogni passo viene eseguito, la rispettiva chiave madre "parent" del DEVICE SELECTOR lampeggia brevemente; quando l'esecuzione è terminata, l'illuminazione del tasto [MACRO] si spegne. Premendo un qualsiasi altro tasto dell'HTR 10 mentre una macro è in esecuzione, la macro verrà interrotta. Ricordare di tenere premuto il tasto dell'HTR 10 in modo che il rispettivo emettitore di infrarossi possa attivare i componenti di destinazione.

#### **NOTA**

*Quando una macro viene eseguita, viene automaticamente inserito un ritardo di 1 secondo tra i suoi comandi. Se avete bisogno di più di 1 secondo di ritardo tra un comando e l'altro – per esempio, per permettere ad un componente di accendersi completamente – potete registrare passi "vuoti" nella macro cambiando le "pagine" di DEVICE SELECTOR senza inserire le funzioni di comando effettive.*

# TIMEOUT DI ILLUMINAZIONE DEL TASTO

L'illuminazione dei tasti dell'HTR 10 può essere impostata per rimanere accesa per 0-9 secondi. L'impostazione predefinita è di 2 secondi. Per impostare il timeout di illuminazione, premere contemporaneamente per 3 secondi sia il tasto [INFO] che il tasto [0-9] dell'HTR 10, con il numero corrispondente alla durata di timeout desiderata; il LED di apprendimento lampeggerà due volte per confermare la nuova impostazione. Se impostata a zero, l'illuminazione non si accende affatto.

#### **NOTE**

- *· L'illuminazione dei tasti è attivata quando si preme un qualsiasi tasto dell'HTR 10.*
- *• Se l'HTR 10 rileva un movimento, l'illuminazione dei tasti viene attivata senza bisogno di premere un tasto. L'illuminazione dei tasti viene attivata anche quando l'HTR 10 viene mosso.*
- *• L'illuminazione dei tasti è la causa del maggior consumo delle pile dell'HTR 10. Un timeout di illuminazione dei tasti breve prolungherà la vita utile delle batterie in modo notevole; spegnendolo del tutto (impostandolo su 0 secondi) la prolungherà ulteriormente.*

# CONFIGURAZIONE DELL'ILLUMINAZIONE DEI TASTI

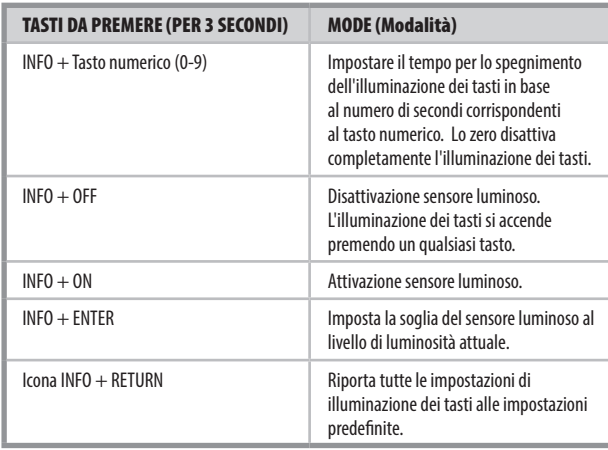

# IMPOSTAZIONI INIZIALI

L'HTR 10 può essere ripristinato alle impostazioni predefinite, cancellando tutti i comandi appresi, i tasti copiati e punched-through, le macro e altre informazioni di impostazione; riportando tutti i tasti ai loro comandi di libreria pre-programmati.

Per eseguire un ripristino delle impostazioni predefinite premere contemporaneamente per 10 secondi i tasti [ON] e [-] dell'HTR 10; il LED di apprendimento inizierà a lampeggiare a verde. Rilasciare [ON] e  $\leftarrow$ ] prima che il secondo lampeggio sia completo; il LED di apprendimento diventa rosso, indicando che il telecomando è stato resettato.

#### **NOTA**

*È necessario rilasciare [ON] e* [ ] *prima che il secondo flash si spenga, altrimenti l'unità non verrà ripristinata; se ciò dovesse accadere, ripetete la procedura completa.* 

#### MODALITÀ DI CANCELLAZIONE.

L'HTR 10 può memorizzare i comandi appresi, copiati e i comandi della "libreria predefinita" su ogni singolo tasto. I comandi della libreria predefinita sono i codici NAD pre-programmati, come i comandi nativi del ricevitore NAD sulla "pagina" [AMP].

È possibile cancellare i comandi retrocedendo fino al comando di libreria predefinito su qualsiasi tasto, rimuovendo i comandi appresi, le funzionalità punched-through e i tasti copiati.

#### **NOTA**

*I comandi di libreria predefiniti non possono essere cancellati, quindi non è necessario preoccuparsi che l'uso della Modalità di cancellazione possa causare cambiamenti irreparabili.*

Per immettere la Modalità di Cancellazione, premere e tenere premuti simultaneamente il tasto selettore del dispositivo DEVICE SELECTOR desiderato e il tasto [<>D] per 3 secondi, fino a quando il LED della funzione di apprendimento non si illumina di luce verde. Premere il tasto funzione di cui si desidera cancellare il comando; il LED di apprendimento lampeggia; il numero di volte indica quale tipo di funzione è diventata attiva - vedere la tabella sottostante. Premere nuovamente il tasto selettore del dispositivo DEVICE SELECTOR per uscire dalla Modalità di cancellazione.

#### **NOTA**

*È possibile cancellare più comandi di tasti funzione sulla stessa "pagina" del DEVICE SELECTOR, ma per cancellare da più di una pagina del DEVICE SELECTOR è necessario uscire dalla Modalità di cancellazione e poi reinserirli nella pagina richiesta.*

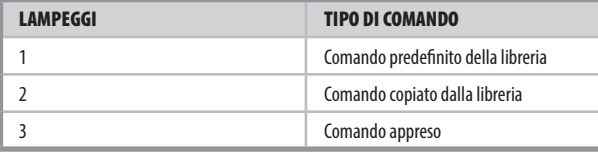

# CARICAMENTO LIBRERIE DI CODICE

Il telecomando HTR 10 può memorizzare una libreria diversa di codice NAD predefiniti per ogni "pagina" del selettore del dispositivo DEVICE SELECTOR. Se la libreria predefinita non controlla il lettore il vostro Amplificatore NAD oppure altri componenti NAD, seguire la procedura seguente per cambiare la libreria di codice.

Iniziare assicurandosi che il componente che desiderate che l'HTR 10 controlli sia acceso (su "on" e non semplicemente in standby). Per immettere la Modalità Libreria dell'HTR 10, premere e tenere premuti simultaneamente il tasto del selettore dispositivi DEVICE SELECTOR desiderato e il tasto [AV PRESET] per 3 secondi, fino a quando il LED della funzione di apprendimento non si accende a verde.

Tenendo l'HTR 10 puntato verso il componente, inserire il primo numero di codice a tre cifre appropriato della libreria di codici dalla tabella sottostante e poi premere [OFF]. Se il componente si spegne, premere [ENTER] per accettare quel numero della libreria di codice e uscire dalla Modalità libreria. Se il componente non si spegne, inserire il successivo numero della libreria di codice a tre cifre della di libreria proveniente dalla tabella.

Quando si immette il numero corretto il componente si spegne; premere [ENTER] per accettare quel numero di libreria di codici e uscire dalla modalità Libreria.

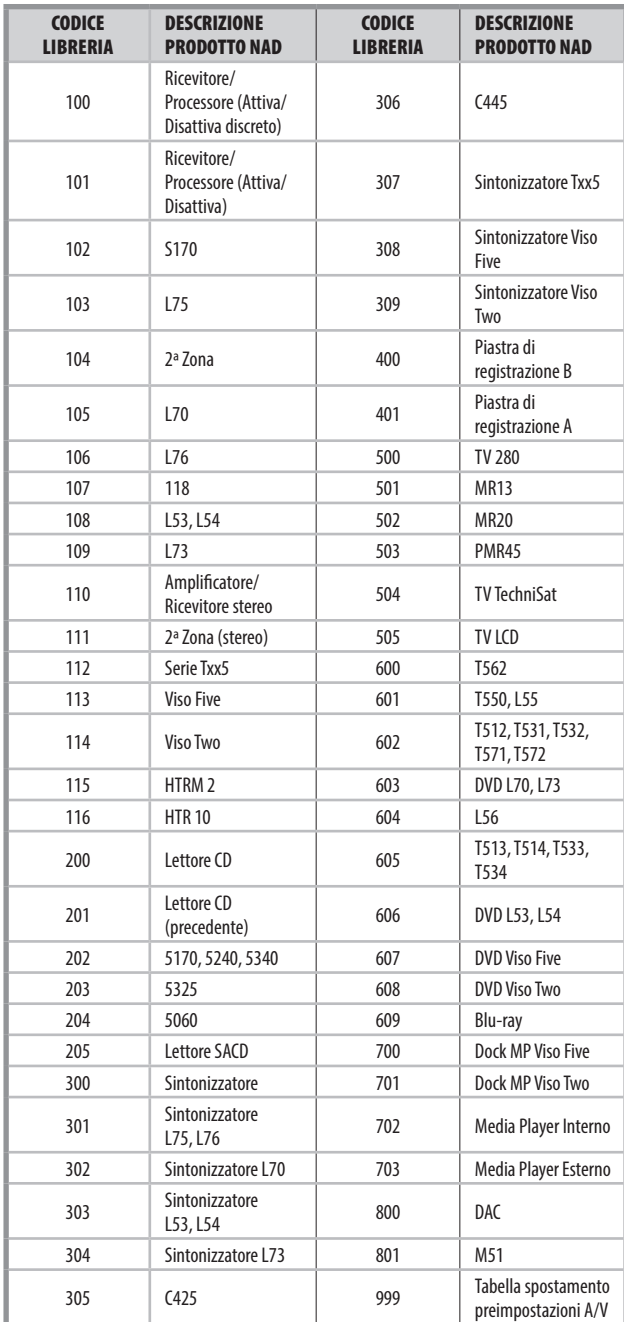

#### MODALITÀ DI RICERCA

Se nessuno dei codici della tabella, una volta inserito, accende il componente, e se si è sicuri di aver seguito completamente e con attenzione la procedura di cui sopra, si può provare il metodo di "ricerca" come segue:

Immettere la Modalità Libreria, premendo e tenendo premuti contemporaneamente il tasto del selettore dispositivi DEVICE SELECTOR desiderato e il tasto [AV PRESET] per 3 secondi, fino a quando il LED della funzione di apprendimento non si illumina di luce verde. Premere e tenere premuto il tasto [D] o [F] dell'HTR 10; il telecomando passerà attraverso tutti i codici disponibili ad una velocità di circa 1 al secondo.

Quando il componente si spegne, rilasciare immediatamente il tasto cursore; premere [ENTER] per accettare numero della libreria di codice e uscire dalla Modalità libreria. Provare alcuni comandi; se dimostrate di aver superato la libreria di codice necessario, entrare di nuovo in modalità libreria e usare il tasto cursore per tornare indietro.

#### **NOTA**

*È possibile che la modalità di ricerca trovi delle librerie di codice che funzionano, almeno in parte, con componenti di altre marche (non NAD). Si possono certamente sfruttare tali funzionalità man mano che si scoprono. Tuttavia, poiché possiamo solo garantire la completezza o la precisione delle Librerie di Codice NAD, non possiamo supportare il funzionamento dell'HTR 10 con componenti di altre marche.*

# CONTROLLO DEL NUMERO DELLA LIBRERIA DI CODICI

È possibile controllare la libreria di codice corrente su qualsiasi tasto del selettore del dispositivo DEVICE SELECTOR come segue. Immettere la Modalità Libreria, premendo e tenendo premuti contemporaneamente il tasto del selettore dispositivi DEVICE SELECTOR del componente desiderato e il tasto [AV PRESET] per 3 secondi, fino a quando il LED della funzione di apprendimento non si illumina di luce verde. Premere il tasto [INFO]; l'HTR 10 indica la libreria di codici attuale lampeggiando i tasti [STB], [AUX] e [MACRO].

Ad esempio, per indicare la libreria di codice #501, l'HTR 10 lampeggia 5 volte [STB], mette in pausa e poi lampeggia una volta [MACRO]. Potreste voler prendere nota dei numeri della libreria di codice dei vostri componenti.

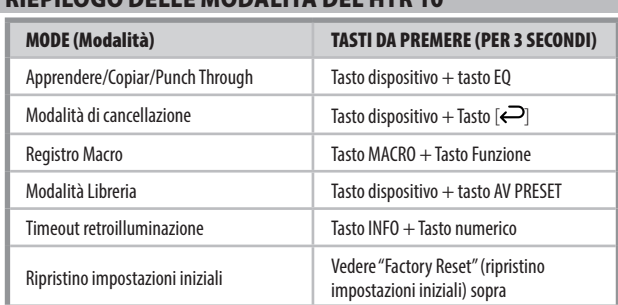

# RIEPILOGO DELLE MODALITÀ DEL'HTR 10

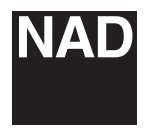

[www.NADelectronics.com](http://www.NADelectronics.com)

# **©2022 NAD ELECTRONICS INTERNATIONAL DIVISIONE DELLA LENBROOK INDUSTRIES LIMITED**

Tutti i diritti riservati. NAD e il logo NAD sono marchi registrati di NAD Electronics International, divisione della Lenbrook Industries Limited<br>Nessuna parte della Lending internatione potrà essere riprodotta, memorizzat

HTR10-OM-IT-v02 - Aug 2022